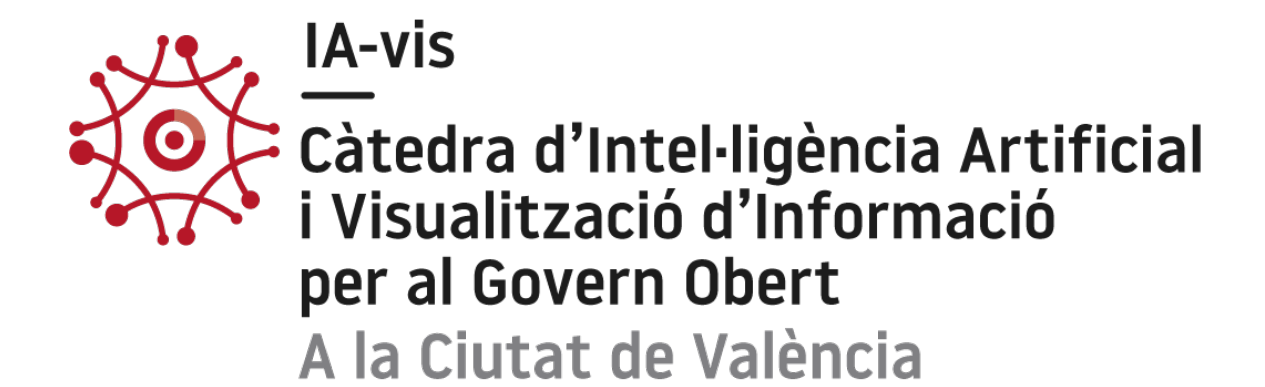

# Cuadro de mandos de tráfico y movilidad en Valencia

Carles Payá Vidal Cristina Portalés Ricart Inmaculada Coma Tatay UNIVERSITAT DE VALÈNCIA| ETSE-UV | REGIDORIA DE TRANSPARÈNCIA I GOVERN OBERT DEL AJUNTAMENT DE VALÈNCIA

# Cuadro de mandos de tráfico y movilidad en Valencia

# Contenido

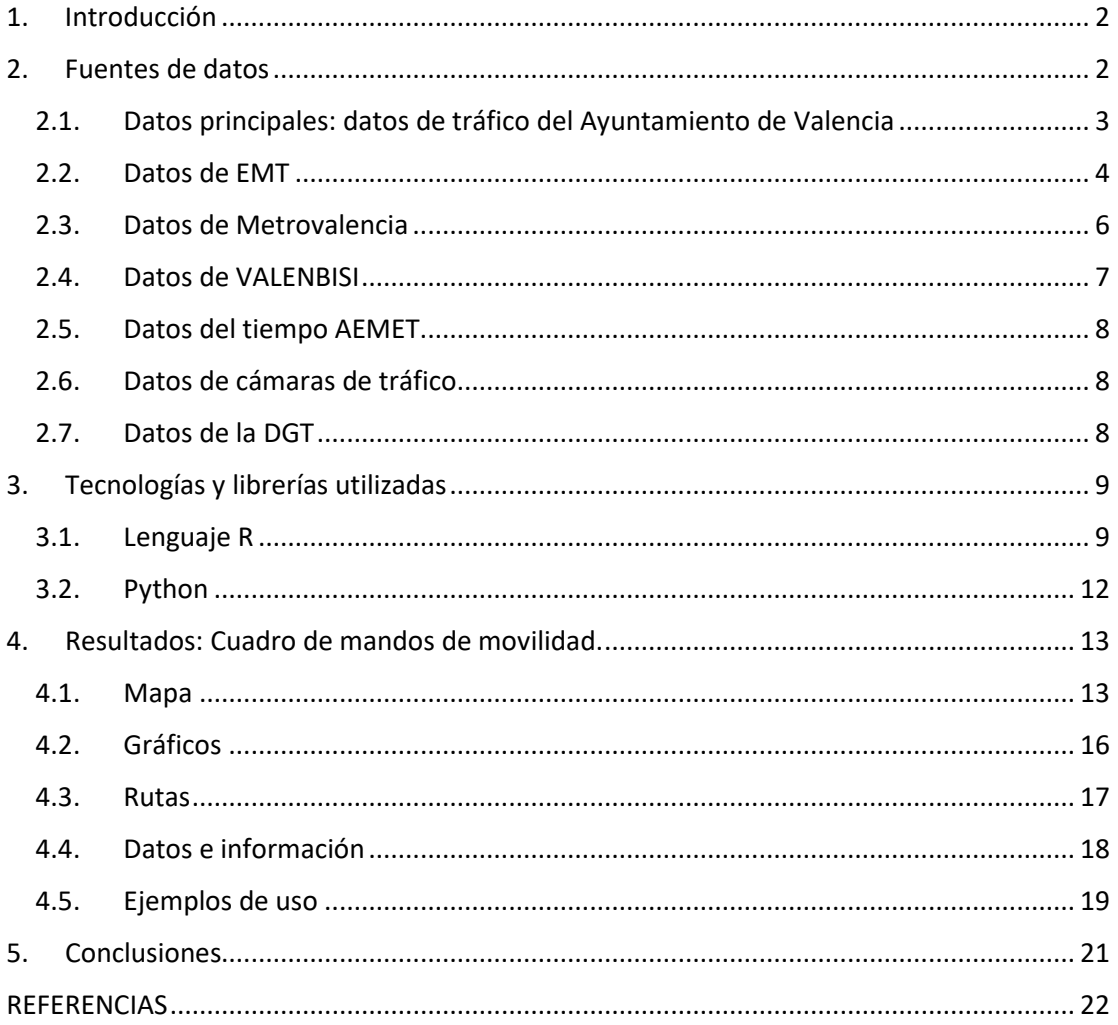

# <span id="page-2-0"></span>1. Introducción

La recolección de datos en las grandes ciudades se ha convertido en una tarea muy importante para los diferentes ayuntamientos a la hora de llevar un seguimiento sobre diferentes parámetros como pueden ser la contaminación medioambiental, sonora o el estado del tráfico en tiempo real en la ciudad.

El Ayuntamiento de Valencia tiene un gran catálogo de datos abiertos, uno de ellos contiene los datos de tráfico en tiempo real. La finalidad de este trabajo es llevar a cabo un cuadro de mandos en el cual proporcionar al usuario una aplicación que le que permita conocer el estado de tráfico en Valencia, las diferentes estaciones de los servicios de tráfico como pueden ser Valenbisi, MetroValencia y la EMT, así como cuándo van a pasar dichos transportes.

El objetivo del presente trabajo será:

- Diseño e implementación de un cuadro de mandos mediante el cual se puedan ver los datos de tráfico en Valencia con los que se va a trabajar.
- Implementación de otras herramientas y bases de datos que proporcionen al cuadro de mandos una mayor profundidad tales como rutas donde el usuario pueda elegir donde se quiere dirigir. Además, para proporcionar una mayor información al usuario se pretende extraer de la página oficial de la Dirección General de Tráfico los datos en tiempo real sobre los diferentes accidentes o atascos que se han podido producir en la ciudad.
- Geolocalización del usuario al instante que permita ofrecerle una experiencia más intuitiva y completa

Previo a la realización del presente proyecto se ha realizado una revisión de aplicaciones de visualización de datos espaciotemporales de tráfico en diferentes ayuntamientos nacionales e internacionales. Esta revisión ha sido publicada en un informe previo disponible en la web de la cátedra:

# [https://iavis.uv.es/wp-](https://iavis.uv.es/wp-content/uploads/2023/07/RevisionVisualizacionDatosTraficoAyuntamientos.pdf)

[content/uploads/2023/07/RevisionVisualizacionDatosTraficoAyuntamientos.pdf](https://iavis.uv.es/wp-content/uploads/2023/07/RevisionVisualizacionDatosTraficoAyuntamientos.pdf)

# <span id="page-2-1"></span>2. Fuentes de datos

En el presente estudio se utiliza como fuente principal de datos el tráfico de la ciudad de Valencia obtenido del portal de datos abiertos del Ayuntamiento de València [1]. Estos datos constituyen una valiosa fuente de información para comprender y analizar el comportamiento del tráfico vehicular en la ciudad. La elección de utilizar estos datos se basa en la relevancia y la disponibilidad de información actualizada y confiable sobre el tráfico de Valencia. Estos datos permiten analizar patrones de circulación, identificar áreas con mayor congestión, evaluar el impacto de obras o eventos en la movilidad y comprender la demanda de transporte en diferentes momentos del día y de la semana.

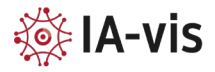

La plataforma de datos abiertos del Ayuntamiento de Valencia es un recurso que brinda acceso libre y gratuito a una amplia variedad de conjuntos de datos relacionados con diferentes aspectos de la ciudad [2]. Al emplear datos provenientes de una fuente oficial como la plataforma de datos abiertos del Ayuntamiento de Valencia, se garantiza la confiabilidad y la calidad de la información utilizada en el estudio. Esto proporciona una base sólida para realizar análisis precisos y obtener conclusiones relevantes en relación con el tráfico en la ciudad.

Además de esta fuente de datos principal se ha accedido a las siguientes fuentes de datos:

- Datos de la EMT obtenidos de la plataforma de datos abiertos del Ayuntamiento de Valencia.
- Datos de Metrovalencia obtenidos de Open Mobility Data
- Datos de ValenBisi obtenidos de la plataforma de datos abiertos del Ayuntamiento de Valencia.
- Datos del tiempo obtenidos de la web oficial de AEMET.
- Datos de cámaras de tráfico obtenidos de la plataforma de datos abiertos del Ayuntamiento de Valencia.
- Datos de la DGT

A continuación, se realizará una breve explicación de la información contenida y procesada en cada base de datos que ha sido utilizada en este estudio, tanto la base de datos principal comentada anteriormente del tráfico como de las bases de datos adicionales.

# <span id="page-3-0"></span>2.1. Datos principales: datos de tráfico del Ayuntamiento de Valencia

Los datos principales del estudio son los relacionados al estado de tráfico en tiempo real en la ciudad de real. Obtenidos de la plataforma de datos abiertos del Ayuntamiento de Valencia, estos datos georreferenciados contienen un total de 376 registros los cuales se actualizan cada 3 minutos, es decir, disponemos del estado de tráfico en Valencia de 376 calles con los cuales se puede extraer un contexto general de cada zona de la ciudad en tiempo real [3].

Las variables que podemos encontrar en dicha base de datos son las siguientes:

- **Idtramo**: Identificador único del tramo.
- **Denominacion**: Denominación del tramo.
- **Estado**: Estado del tráfico en tiempo real del tramo. Los valores de los estados del tráfico son los siguientes:
	- 0, Fluido
	- **1**, Denso
	- 2, Congestionado
	- 3. Cortado
	- 4. Sin datos

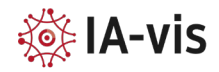

- 5, Paso inferior fluido
- 6, Paso inferior denso
- 7, Paso inferior congestionado
- 8, Paso inferior cortado
- 9, Sin datos (paso inferior)
- **Geo\_shape**: Contiene la información de las coordenadas de las diferentes calles de las cuales se dispone la información del tráfico.

Un pequeño extracto de estos datos se muestra en la Figura 1.

| aid   | Denominació                        | Estat $\heartsuit$ | Id. Tram $\Diamond$ | geo_shape                    | geo_point_2d                |
|-------|------------------------------------|--------------------|---------------------|------------------------------|-----------------------------|
| 1.892 | EDUARD BOSCA CAP A CA              |                    | 23                  | "coordinates":[[-0.35782820  | 39.46556002818757, -0.35715 |
| 1.914 | MESTRE RODRIGO (DES DE             |                    | 45                  | "coordinates":[[-0.40173327  | 39.47984758145938. - 0.3993 |
| 1.891 | PERIS I VALERO CAP A EDU           |                    | 21                  | "coordinates":[[-0.37544167  | 39.460020096311354, -0.368  |
| 1.887 | SANT VICENT (DES DE GIO            | $\circ$            | 8                   | "coordinates":[[-0.386501137 | 39.4520865758401. - 0.38487 |
| 1.936 | BLANQUER <sup>2</sup> ?AS (DESDE S | $\Omega$           | 152                 | "coordinates":[[-0.37926324  | 39.48032808386881, -0.3775  |

*Figura 1 Datos del estado de tráfico en tiempo real, Ayuntamiento de Valencia*

#### <span id="page-4-0"></span>2.2. Datos de EMT

Obtenidos de la plataforma de datos abiertos del Ayuntamiento de Valencia [4], esta base de datos contiene la información de las 1129 paradas de autobús que hay en la ciudad de Valencia, así como la localización de cada una.

Las variables que contiene esta base de datos son:

- **Id. Parada**: Identificador único de cada parada de autobús.
- **Cod. Via**: Identificador único de cada calle. Varias paradas pueden tener el mismo valor ya que pueden estar situadas en la misma calle.
- **Num. Portal**: Ubicación de la parada según los portales de la calle en la que se sitúa.
- **Suprimida**: Booleano que indica si la parada está en funcionamiento o no.
- **Denominación**: Nombre de la parda.
- **Líneas**: Líneas de autobús que pasan por cada parada.
- **Próximas llegadas**: Direcciones web que redirigen a cada horario de cada parada en tiempo real.
- **Geo\_point\_2d**: Localización de todas las paradas, tanto longitud como latitud.

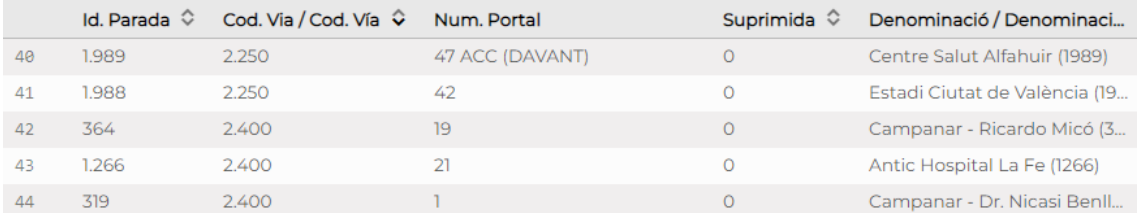

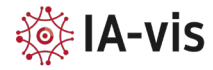

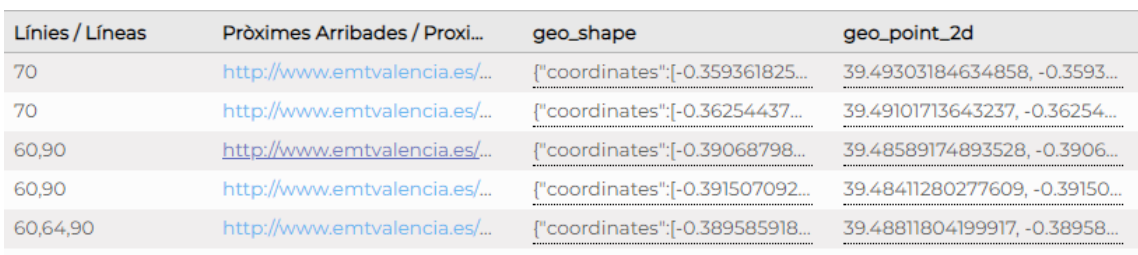

*Figura 2 Datos de la EMT, Ayuntamiento de Valencia*

En este caso se ha tenido que llevar a cabo un tratamiento posterior de los datos con la finalidad de extraer en tiempo real las llegadas más próximas en cada parada. Para ello se usó la variable "*Próximas llegadas"* la cual redirige al enlace web de cada parada individual, donde se pueden observar los próximos autobuses. De esta manera, mediante la extracción de la información de la página web y un posterior tratamiento de los datos se obtiene el resultado mostrado en la siguiente Figura 3.

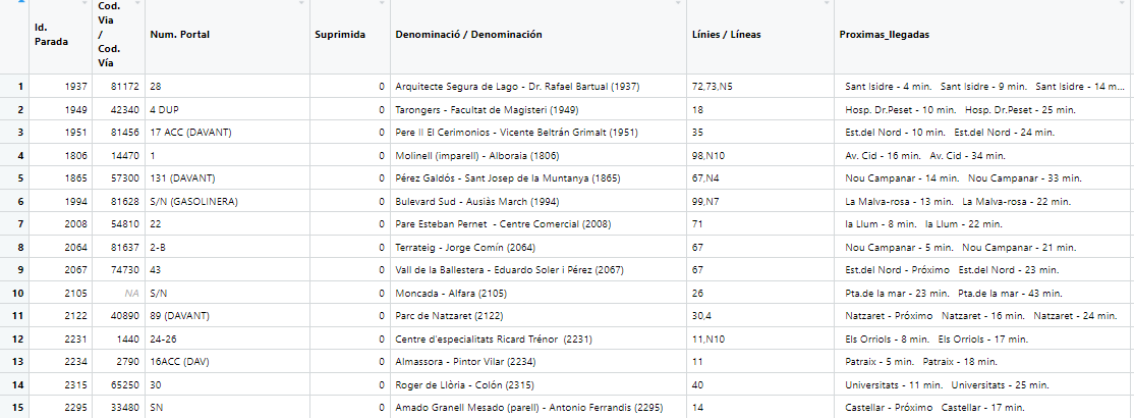

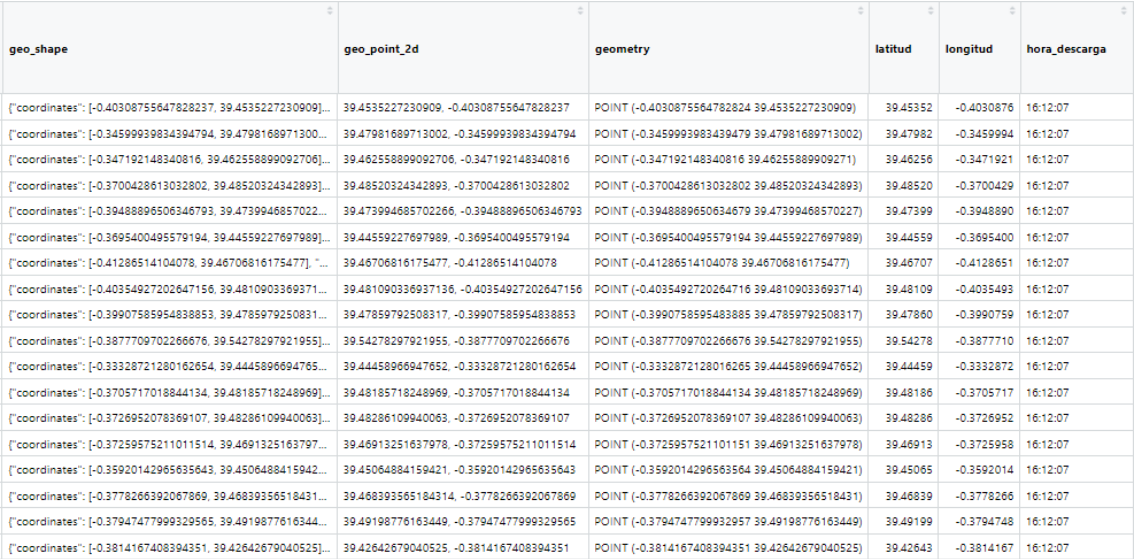

*Figura 3 Datos de la EMT post-procesamiento*

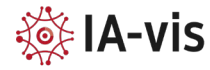

# <span id="page-6-0"></span>2.3.Datos de Metrovalencia

Datos obtenidos de la plataforma Open Mobility Data, contienen los horarios de todas las paradas de metro disponibles en Valencia [5]. Estos datos se dividen en 3 conjuntos de datos: *stops, stops\_times* y *trips*. A continuación se detallan los contenidos de cada una.

- **Stops**: contiene la información básica de cada parada, sus variables son:
- **Stop\_id**: Identificador de la parada de metro.
- **Stop name:** Nombre de la parada de metro.
- **Stop** lat: Coordenada latitudinal de la parada.
- Stop\_lon: Coordenada longitudinal de la parada.
- **Zone** id: Zona en la que se encuentra la parada, A, B o A B.
- **Stops\_times**: contiene todos los horarios de las paradas, sus variables son:
	- Trip id: Identificador del trayecto de un metro.
- Arrival time: Hora de llegada a diferentes paradas.
- Departure\_time: Hora de salida.
- Stop id: Identificador de la parada de metro.
- **Trips**: contiene las rutas de cada metro, sus variables son:
- Route id: Identificador con la ruta del metro, tanto origen como fin del trayecto.
- Service\_id: Identificador de la ruta del metro.
- **Trip\_id:** Identificador del trayecto de un metro**.**
- **Trip\_headsign:** Destino final del metro.

Para poder adaptar estos datos a la aplicación se han seguido los siguientes pasos:

- 1. Se combinan los datos de diferentes archivos utilizando identificadores únicos, como el *Stop\_id* y *Trip\_id*.
- 2. Se realizan manipulaciones en los datos para formatear la hora de llegada y calcular la diferencia de tiempo entre la hora actual y la hora de llegada.
- 3. Se filtran los datos para obtener solo las próximas paradas dentro de un intervalo de tiempo específico, en este caso 10 minutos.
- 4. Se agrupan los datos por nombre de parada y destino, y se obtiene el tiempo de llegada mínimo para cada combinación.
- 5. Se obtiene la información de geolocalización de cada parada, como la longitud y latitud.
- 6. Se combinan los datos de destinos posibles con la información de geolocalización utilizando el *stop\_name* como identificador.
- 7. Se devuelve el conjunto de datos completo con la información de las próximas paradas en cada estación de metro, incluyendo destinos posibles y la información de geolocalización.

De esta manera se consigue obtener para cada parada los siguientes metros que van a pasar, según la hora en la que use la aplicación el usuario. Las variables que contiene la base de datos final son:

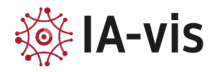

- **Stop\_name**: Nombre de la parada.
- **Destinos**: Destinos de los siguientes metros.
- **Stop** lon: Coordenada longitudinal de la parada.
- Stop\_lat: Coordenada latitudinal de la parada.

Se puede apreciar en la figura 4 un ejemplo de la base de datos de metrovalencia tras el postprocesamiento.

|                 | stop name                  | destinos                                                                                                    | stop lon     | stop lat |
|-----------------|----------------------------|----------------------------------------------------------------------------------------------------|--------------|----------|
| 1.              | À Punt                     | <i>Empalme</i> : 15:00:00<br><i>Ll. Llarga - Terramelar<th><math>-0.4247490</math></th><th>39.51220</th></i> | $-0.4247490$ | 39.51220 |
| 2               | Aeroport                   | <i>Aeroport</i> : 14:59:00<br><i>Marítim</i> : 15:06:00<br>>b                                                | $-0.4749194$ | 39.49237 |
| з.              | Alacant                    | <i>Alacant</i> : 15:02:00<br><i>Ciutat Arts i Ciències - Jus</i>                                             | $-0.3774770$ | 39.46472 |
|                 | 4 Alameda                  | <i>Aeroport</i> : 14:57:50<br><i>Alboraia Peris Aragó<th><math>-0.3653167</math></th><th>39.47316</th></i>   | $-0.3653167$ | 39.47316 |
| 5.              | Albalat dels Sorells       | <i>Aeroport</i> : 14:57:00<br><i>Rafelbunyol</i> : 14:58:40                                                  | $-0.3482889$ | 39.54527 |
| 6.              | Alboraia Palmaret          | <i>Aeroport</i> : 15:04:38<br><i>Alboraia Peris Aragó<th><math>-0.3552222</math></th><th>39.49566</th></i>   | $-0.3552222$ | 39.49566 |
| 7               | Alboraia Peris Aragó       | <i>Aeroport</i> : 15:01:00<br><i>Alboraia Peris Aragó<th><math>-0.3523278</math></th><th>39.50076</th></i>   | $-0.3523278$ | 39.50076 |
| 8               | Alfauir                    | <i>Marítim</i> : 15:01:00<br><i>Tossal del Rei</i> : 15:01:00                                                | $-0.3660330$ | 39.48930 |
| 9               | Alginet                    | <i>Bétera</i> : 14:58:40<br><i>Castelló</i> : 15:01:40                                                       | $-0.4748860$ | 39.26294 |
| 10              | Almássera                  | <i>Aeroport</i> : 14:57:40<br><i>Rafelbunyol</i> : 15:04:00                                                  | $-0.3542667$ | 39.51226 |
| 11              | Amado Granell - Montolivet | <i>Alacant</i> : 15:00:00<br><i>Ciutat Arts i Ciències - Jus</i>                                             | $-0.3651100$ | 39.45937 |
| 12 <sup>7</sup> | Amistat                    | <i>Aeroport</i> : 15:03:00<br><i>Marítim</i> : 14:57:36                                                      | $-0.3503945$ | 39,47033 |
| 13              | Angel Guimerà              | <i>Aeroport</i> : 14:58:00<br><i>Alboraia Peris Aragó<th><math>-0.3850361</math></th><th>39.47030</th></i>   | $-0.3850361$ | 39.47030 |
|                 | 14 Aragó                   | <i>Aeroport</i> : 15:04:52<br><i>Marítim</i> : 15:00:00<br>>b                                                | $-0.3581167$ | 39.47263 |
| 15              | Ausiàs March               | <i>Castelló</i> : 15:04:40                                                                                   | $-0.4919772$ | 39.24956 |

*Figura 4 Datos Metrovalencia post-procesamiento*

# <span id="page-7-0"></span>2.4.Datos de VALENBISI

Actualizados cada 10 minutos, estos datos obtenidos de la plataforma de datos abiertos del Ayuntamiento de Valencia contienen la información de las 276 paradas de alquiler de bicicletas Valenbisi disponibles en la ciudad [6].

En estos datos podemos encontrar las siguientes variables:

- **Direccion**: Dirección en la cual se encuentra la estación.
- **Numero**: Identificador de la parada.
- **Activo**: Variable que indica si la estación está operativa.
- **Bicis\_disponibles**: Cantidad de bicis disponibles para el usuario en una estación.
- **Espacios\_libres**: Cantidad de espacios libres para depositar una bicicleta.
- **Espacios**\_**totales**: Cantidad total de espacios en una estación.
- **Ticket**: Disponibilidad de creaciones de ticket.
- **Fecha**\_**actualizacion**: Hora de actualización de los datos.
- **Geo**\_**Shape**: Localización de cada estación.

Un pequeño extracto de estos datos se puede observar en la Figura 5:

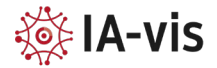

|               | Direccion                   | Numero $\hat{\mathbf{v}}$ | Activo | Bicis_disponibles $\heartsuit$ | Espacios_libres $\heartsuit$ | Espacios_totales $\heartsuit$ | ticket |  |  |  |
|---------------|-----------------------------|---------------------------|--------|--------------------------------|------------------------------|-------------------------------|--------|--|--|--|
|               | C/GUILLEM DE CASTRO esq     |                           |        | 6                              | 19                           | 25                            |        |  |  |  |
| $\mathcal{P}$ | Salvador Giner - C. Museo   | $\mathcal{L}$             |        | 9                              | 6                            | 15                            | F      |  |  |  |
| R             | Plaza del Musico López Cha  | 3                         |        | 3                              | 17                           | 20                            |        |  |  |  |
| 4             | Plaza de la Virgen - Bailía | 4                         |        | 10 <sup>2</sup>                | 15                           | 25                            |        |  |  |  |
| 5.            | Plaza Poeta Llorente        | 5                         |        | 3                              | 12                           | 15                            |        |  |  |  |
|               | fecha_actualizacion         | geo_shape                 |        |                                | geo_point_2d                 |                               |        |  |  |  |
|               | 07/06/2023 18:19:20         |                           |        | {"coordinates":[-0.38292927    |                              | 39.48004223020643. - 0.382    |        |  |  |  |
|               | 07/06/2023 18:19:20         |                           |        | {"coordinates":[-0.37974839.   |                              | 39.479889353348874, -0.379.   |        |  |  |  |
|               | 07/06/2023 18:19:20         |                           |        | {"coordinates":[-0.38028839    |                              | 39.4768353435743, -0.38028    |        |  |  |  |
|               | 07/06/2023 18:19:20         |                           |        | coordinates":[-0.37534238]"    |                              | 39.476747340831494, -0.375    |        |  |  |  |
|               | 07/06/2023 18:19:20         |                           |        | ("coordinates":[-0.371140366   | 39.476895339123786, -0.3711  |                               |        |  |  |  |

*Figura 5 Datos Valenbisi, Ayuntamiento de Valencia*

#### <span id="page-8-0"></span>2.5.Datos del tiempo AEMET

Datos extraídos de la página web oficial de la Agencia Estatal de Meteorología (AEMET) actualizados horariamente [7]. En estos datos podemos observar la siguiente información representada en la Figura 6:

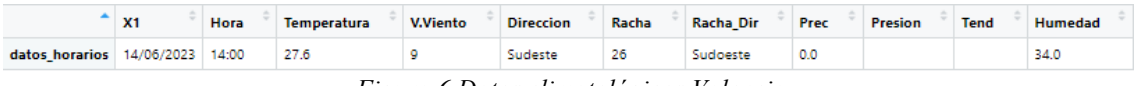

*Figura 6 Datos climatológicos Valencia*

#### <span id="page-8-1"></span>2.6.Datos de cámaras de tráfico

Obtenidos de la plataforma de datos abiertos del Ayuntamiento de Valencia, estos datos contienen la información de la localización de las 654 cámaras de tráfico disponibles en la ciudad [8].

# <span id="page-8-2"></span>2.7.Datos de la DGT

Datos actualizados en tiempo real extraídos de la página web de la Dirección General de Tráfico (DGT) en los cuales se pueden encontrar las diferentes incidencias que se producen en la ciudad como pueden ser accidentes, obras o atascos [9].

Para poder extraer estos datos se ha tenido que trabajar con librerías relacionadas JSON como puede ser *jsonlite*, la cual permite extraer la información de la página web y procesarla en R.

La base de datos final se puede observar en la Figura 7:

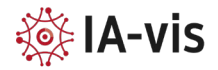

| carretera      | estado | alias                      |                          | sentido      |                    | PK             | tipo  | Ing                                                        | codile                                                            | lat                  | precision |                                  | poblacion<br>fecha      |                         | suceso<br>descripcion |              |                       |                  | fechafin  |
|----------------|--------|----------------------------|--------------------------|--------------|--------------------|----------------|-------|------------------------------------------------------------|-------------------------------------------------------------------|----------------------|-----------|----------------------------------|-------------------------|-------------------------|-----------------------|--------------|-----------------------|------------------|-----------|
| $1 V - 31$     |        | 0 V-31 Pk 11.65 D          | DEC.                     |              |                    |                |       |                                                            | 11,650 SensorTrafico -0,4517100 GUID SEC 160501                   | 39,49574 AM          |           | NA:                              |                         | NA.                     | ALA<br><b>POAT</b>    |              |                       |                  | MA        |
| $2 V-31$       |        | 0 V-31 Pk 11.65 C          |                          | CRE          |                    |                |       |                                                            | 11,650 SensorTrafico -0,4469400 GUID SEC 160500                   | 30.49135 AVA         |           | NA.                              |                         | AIA                     | NA.                   | ALL.         |                       |                  | NA        |
| $3 \sqrt{31}$  |        | 0 V-31 Pk 10.125 D         |                          | DEC          |                    |                |       |                                                            | 10.125 SensorTrafico -0.3786700 GUID SEC.164040 39.41378 AIA      |                      |           | NA:                              |                         | 764                     | NA                    | NA:          |                       |                  | NA        |
| 4.921          |        | 0 V-31 Pk 10.125 D         |                          | DEC          |                    |                |       |                                                            | 10.125 SensorTrafico -0.3786700 GUID_SEC_164044                   | 20,41278 AVA         |           | <b>NA</b>                        |                         | <b>NA</b>               | <b>NA</b>             | <b>NA</b>    |                       |                  | <b>NA</b> |
| $S$ V-31       |        | 0 V-31 Pk 10.125 D         |                          | DEC          |                    |                |       |                                                            | 10.125 SensorTrafico -0.3786700 GUID_SEC_164042                   | 39,41378 AVA         |           | <b>NA</b>                        |                         | NA.                     | <b>NA</b>             | NA           |                       |                  | MA        |
| $6 \sqrt{-31}$ |        | 0 V-31 Pk 10.125 C         |                          | CRE          |                    |                |       |                                                            | 10.125 SensorTrafico -0.3783700 GUID SEC 164046                   | 19,41167 NA          |           | NA <sup>-</sup>                  |                         | NA                      | <b>NA</b>             | NA           |                       |                  | <b>NA</b> |
| $7 - V - 30$   |        | 0 V-30 Pk 6.45 C           |                          | CRE          |                    |                |       |                                                            | 6.450 SensorTrafico -0.4079700 GUID_SEC_160497 39.45230 AIA       |                      |           | NA <sup>+</sup>                  |                         | NA                      | NA                    |              | <b>NA</b>             |                  | NA        |
| 8 V-30         |        | 0 V-30 PK 2.7 C            |                          | CRE          |                    |                |       | 2,700 SensorTrafico -0,3713600 GUID SEC 160496 39,43709 NA |                                                                   |                      | NA:       |                                  | AM :                    | 265                     |                       | NA:          |                       | NA.              |           |
| 9.90           |        | 0 V-30 Pk 2.7 C            |                          | CRE          |                    |                |       |                                                            | 2,700 SensorTrafico -0,3716300 GUID_SEC_160495 39.43737 NA<br>AW. |                      |           | NA:<br><b>ZGR</b><br>AM.<br>nos: |                         |                         |                       | NA           |                       |                  |           |
| 10 V-30        |        | 0 V-30 Pk 2.65 C           |                          | CRE          |                    |                |       |                                                            | 2.650 SensorTrafico -0.3678400 GUID_SEC_160493 39.43677 ///       |                      |           | AVA                              |                         | NA                      | $N\Lambda$            |              |                       |                  | MA        |
| fechaFin       |        | pkFinal                    | provincia                |              | causa              |                |       | hora                                                       | autonomia                                                         |                      |           |                                  | pklni                   | icono                   |                       |              | horaFin               | nivel            |           |
| 30/06/2023     | 0.920  |                            | <b>VALENCIA/VALÈNCIA</b> | OBRAS        |                    |                | 08:21 |                                                            | Comunitat Valenciana                                              |                      |           | 1.300                            | INC RMT RCW LS4 CAC.png |                         | 14:00                 | <b>VERDE</b> |                       |                  |           |
| 14/06/2023     | 0.920  |                            | VALENCIA/VALÈNCIA        | OBRAS        |                    |                | 13:43 |                                                            | Comunitat Valenciana                                              |                      |           | 1,420                            | INC_RMT_RCW_LS4_CAC.png |                         | 19:00                 | <b>VERDE</b> |                       |                  |           |
| 2              |        | 1.000                      | VALENCIA/VALÈNCIA        |              | <b>CIRCULACIÓN</b> |                |       | 14:22                                                      |                                                                   | Comunitat Valenciana |           |                                  | 0.000                   | INC_REN_TCN_LS3_CAC.png |                       | 2            | <b>AMARILLO</b>       |                  |           |
| 13/07/2023     |        | 1.425                      | VALENCIA/VALÈNCIA        |              |                    | OBRAS<br>15:12 |       |                                                            |                                                                   | Comunitat Valenciana |           |                                  | 1.225                   | INC_RMT_RCW_LS4_CAC.png |                       |              | <b>VERDE</b><br>18:00 |                  |           |
| 14/06/2023     |        | VALENCIA/VALÈNCIA<br>1.440 |                          |              | OBRAS              | 11:42          |       |                                                            |                                                                   | Comunitat Valenciana |           |                                  | 1,400                   | INC RMT RCW LS4 CAC.png |                       |              | <b>VERDE</b><br>20:00 |                  |           |
| 13/07/2023     |        | VALENCIA/VALÈNCIA<br>1.475 |                          |              | OBRAS              |                |       | 08:03                                                      |                                                                   | Comunitat Valenciana |           |                                  | 1.175                   | INC_RMT_RCW_LS4_CAC.png |                       |              | 18:00                 | <b>VERDE</b>     |           |
| 7              |        | VALENCIA/VALÈNCIA<br>1.500 |                          | OBRAS        | 08:50              |                |       | Comunitat Valenciana                                       |                                                                   |                      |           | 2.000                            | INC_RMT_RCW_NAP_CAC.png |                         |                       | 7            |                       | <b>NO APLICA</b> |           |
| 11/09/2023     |        | 1.500                      | VALENCIA/VALÈNCIA        |              | <b>OBRAS</b>       |                |       | 22:02                                                      |                                                                   | Comunitat Valenciana |           |                                  | 1.500                   | INC_RMT_RCW_LS4_CAC.png |                       | 18:00        | <b>VERDE</b>          |                  |           |
| 17/08/2023     |        | VALENCIA/VALÈNCIA<br>1.500 |                          | OBRAS        |                    |                | 08:38 |                                                            | Comunitat Valenciana                                              |                      |           | 1.500                            | INC_RMT_RCW_LS4_CAC.png |                         | <b>VERDE</b><br>18:30 |              |                       |                  |           |
| 17/08/2023     |        | VALENCIA/VALÈNCIA<br>1.500 |                          | <b>OBRAS</b> |                    |                | 08:40 |                                                            | Comunitat Valenciana                                              |                      |           | 1.500                            | INC RMT RCW_LS4_CAC.png |                         | <b>VERDE</b><br>18:30 |              |                       |                  |           |

*Figura 7 Datos Dirección General de Tráfico*

Con las variables que se van a tratar en este caso son:

- **Carretera**: Indicador de la carretera en la que ha ocurrido cierto suceso.
- **Tipo**: Pueden ser incidencias, sensores de tráfico, cámaras.
- **Fecha**\_**Fin**: Fecha en la que se planea acabar una determinada obra.
- **Suceso**: Puede ser una obra, una retención u otros.
- **Hora**: Hora en la que se ha creado cierto suceso.
- <span id="page-9-0"></span>3. Tecnologías y librerías utilizadas

En este apartado se describen las tecnologías y librerías utilizadas, explicando su propósito y función en el contexto del desarrollo de la aplicación. Se han empleado librerías y herramientas específicas para el tratamiento y procesamiento de los datos de tráfico en tiempo real, así como para la generación de gráficos y mapas que facilitan la comprensión y análisis de la información.

En primer lugar, se abordarán las librerías de R, ya que constituyen la base principal en la implementación de la aplicación. Por otro lado, Python se ha usado de manera paralela con la finalidad de optimizar las descarga y procesamiento de los datos de la EMT.

#### <span id="page-9-1"></span>3.1.Lenguaje R

El lenguaje R es una herramienta de programación especializada en el análisis estadístico y la visualización de datos. Este lenguaje de código abierto y libre puede descargarse de forma gratuita desde la web que se ha convertido en uno de los lenguajes más utilizados en el ámbito de la ciencia de datos.

Cuenta con una amplia variedad de funciones para la manipulación, análisis y visualización de datos. Puede importar y exportar datos en diversos formatos, incluidos CSV, Excel, SPSS, SAS y Stata, entre otros. Además, dispone de una gran cantidad de bibliotecas (paquetes) que amplían sus capacidades para análisis estadístico avanzado, visualización de datos y aprendizaje automático.

Seguidamente se describirán las librerías de R utilizadas en este proyecto:

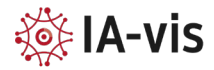

#### **Leaflet**

Leaflet es una biblioteca de JavaScript de código abierto utilizada para crear mapas interactivos y visualizaciones de datos geoespaciales en la web. Fue desarrollado por Vladimir Agafonkin en 2010 y desde entonces se ha convertido en una de las herramientas más populares para la creación de mapas interactivos en la web [9].

Ofrece una amplia gama de opciones de personalización para crear mapas interactivos únicos y atractivos. Otra característica importante de Leaflet es su capacidad para integrarse con otras bibliotecas y herramientas de visualización de datos, como R.

#### **SF**

La librería sf es una herramienta de software libre y de código abierto en el lenguaje R que se utiliza para el manejo, análisis y visualización de datos geoespaciales [10]. Permite trabajar con diferentes formatos de datos geoespaciales, incluyendo shapefiles, GeoJSON y archivos ráster. Una de las principales ventajas de sf es su capacidad para crear visualizaciones geoespaciales de alta calidad.

# **SHINY**

Shiny es un paquete del lenguaje de programación R que permite crear aplicaciones web interactivas para el análisis y visualización de datos de manera rápida y sencilla [11]. Con Shiny, los usuarios pueden crear una gran variedad de visualizaciones interactivas, incluyendo gráficos de barras, gráficos de líneas, mapas y muchos más. Los usuarios también pueden integrar sus visualizaciones con otras herramientas de análisis de datos, como ggplot2 y leaflet, para crear aplicaciones web aún más sofisticadas.

# **SHINY DASHBOARD**

Shinydashboard es una extensión de Shiny que proporciona plantillas y diseños predefinidos para crear paneles de control interactivos. Facilita la creación de interfaces de usuario elegantes y organizadas para mostrar y controlar múltiples visualizaciones y análisis de datos.

# **LUBRIDATE**

Proporciona funciones para trabajar con fechas y horas en R. Permite realizar operaciones de manejo de fechas, como extracción de componentes de fecha, cálculos de diferencia entre fechas y formatos de fecha personalizados.

#### **DPLYR**

Dplyr es una biblioteca que facilita la manipulación y transformación de datos en R. Proporciona un conjunto de funciones optimizadas para realizar operaciones comunes en la manipulación de datos, como filtrado, selección de columnas, agrupación, ordenamiento y creación de variables nuevas.

#### **XML**

Esta biblioteca se utiliza para analizar y extraer información de documentos XML. Proporciona funciones para leer, procesar y extraer datos de archivos XML, lo que resulta útil para trabajar con datos estructurados en este formato.

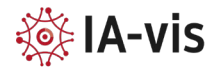

#### **CURL**

Curl se destaca como una biblioteca que se emplea para la transferencia de datos mediante diversos protocolos, incluyendo HTTP, FTP y otros. Su funcionalidad resulta especialmente útil al descargar información desde la web y al efectuar solicitudes a APIs con el fin de obtener datos en tiempo real. Esta herramienta facilita la transferencia de datos entre diferentes fuentes, lo que permite acceder a contenido actualizado de manera eficiente.

#### **CRS**

CRS es una biblioteca utilizada para manejar sistemas de referencia de coordenadas. Proporciona funciones para definir y transformar sistemas de coordenadas, lo que es esencial en el análisis y la visualización de datos geoespaciales.

#### **RGDAL**

Permite leer y escribir datos geoespaciales en diferentes formatos, como Shapefile, GeoJSON y más. También proporciona funciones para realizar operaciones de proyección y transformación de datos espaciales.

#### **SHINYJS**

Proporciona funciones para mejorar la interactividad y la experiencia del usuario en aplicaciones Shiny. Permite agregar características interactivas, como mostrar/ocultar elementos, cambiar estilos y habilitar/deshabilitar elementos en función de acciones del usuario.

# **GGPLOT2**

Ggplot2 es una biblioteca ampliamente utilizada para la creación de gráficos estadísticos en R. Proporciona una gramática de gráficos que permite crear visualizaciones atractivas y personalizadas, basadas en capas y con énfasis en la estética.

#### **RVEST**

Permite la extracción y manipulación de información estructurada y no estructurada de páginas web mediante el uso de selectores HTML y CSS. Esto es útil para obtener datos de tablas, textos, imágenes u otros elementos presentes en una página web.

#### **STRINGR**

Biblioteca diseñada para el manejo y manipulación eficiente de cadenas de texto. Proporciona una amplia gama de funciones que permiten buscar, extraer, reemplazar, dividir y manipular cadenas de texto de forma fácil y eficiente.

#### **READR**

Es una biblioteca especializada en la lectura y escritura rápida de datos en R. Ofrece funciones optimizadas para importar datos de diferentes formatos, como CSV, TSV y archivos delimitados, de manera eficiente y precisa.

#### **GEOSPHERE**

Biblioteca que proporciona funciones para realizar cálculos geoespaciales avanzados en R. Permite calcular distancias entre puntos, áreas de polígonos, coordenadas geográficas, entre otros. Es útil para análisis espaciales y aplicaciones relacionadas con datos geográficos.

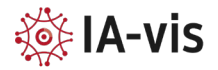

#### **OSRM**

OSRM (Open Source Routing Machine) es una biblioteca que permite realizar cálculos de rutas y direcciones en R. Proporciona funciones para encontrar la ruta más corta entre dos puntos, calcular la distancia y el tiempo estimado de viaje, y generar instrucciones de navegación.

#### **OSMDATA**

Osmdata es una biblioteca utilizada para acceder y descargar datos de OpenStreetMap (OSM) en R. Permite obtener datos geoespaciales de carreteras, edificios, puntos de interés y otras características presentes en el mapa colaborativo OSM.

#### **LEAFLET.EXTRAS**

Leaflet.extras es una extensión de la biblioteca Leaflet que agrega funcionalidades adicionales para la visualización interactiva de mapas en R. Proporciona herramientas para dibujar formas, etiquetar puntos, agregar mini mapas y personalizar la apariencia de los mapas.

#### **GGMAP**

Permite integrar mapas de Google Maps en visualizaciones de ggplot2. Permite superponer datos en mapas y realizar análisis geoespaciales utilizando las funciones y la estética de ggplot2.

#### **TIDYR**

Tidyr es una biblioteca diseñada para facilitar la manipulación y transformación de datos en formato "tidy". Proporciona funciones para organizar y reorganizar conjuntos de datos, realizar operaciones de pivotamiento, reunir y separar columnas, entre otras tareas de limpieza y preparación de datos.

#### PURRR

Purrr es una biblioteca que mejora la programación funcional en R. Ofrece funciones para iterar y manipular colecciones de datos, aplicar operaciones a elementos individuales o grupos de elementos, y simplificar tareas de programación repetitiva o compleja.

#### <span id="page-12-0"></span>3.2.Python

El lenguaje Python es un lenguaje de programación versátil y de alto nivel que ha ganado una gran popularidad en el campo de la ciencia de datos y el desarrollo de software. Se caracteriza por su sintaxis clara y legible. Algunas librerías de Python utilizadas son:

# **PANDAS**

pandas es una librería de análisis de datos en Python que proporciona estructuras de datos eficientes y flexibles para manipular y analizar datos. Es especialmente útil para la manipulación y transformación de datos tabulares, como hojas de cálculo o bases de datos. En este proyecto, se utiliza para trabajar con conjuntos de datos tabulares, realizar operaciones de limpieza, filtrado y transformación de los datos del tráfico de Valencia.

#### **GEOPANDAS**

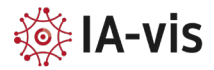

Es una extensión de la librería pandas que agrega capacidades de manipulación y análisis espacial de datos geográficos. Permite trabajar con datos geoespaciales, como formas y coordenadas, y realizar operaciones espaciales como superposición, consulta y visualización de mapas.

#### **REQUESTS**

Es una librería que permite enviar solicitudes HTTP desde Python. Es utilizada para realizar peticiones a servidores web y obtener el contenido de las páginas web.

#### **BEAUTIFULSOUP**

Es utilizada para extraer datos de archivos HTML y XML. Proporciona herramientas para analizar y extraer información de manera sencilla y eficiente. En este contexto, se utiliza para analizar el contenido HTML de las páginas web que contienen los datos de las paradas de autobús en Valencia. Se extrae la información relevante mediante métodos de búsqueda y filtrado.

#### **SCHEDULE**

Librería que permite programar y automatizar tareas en Python. Proporciona una sintaxis sencilla para programar eventos recurrentes en función del tiempo, como ejecutar ciertas acciones en intervalos específicos. En este caso, se utiliza para programar la ejecución de una tarea en un determinado intervalo de tiempo, es decir, para programar la descarga de los datos de la EMT cada cierto tiempo.

#### **DATETIME**

Librería estándar de Python que proporciona clases y funciones para trabajar con fechas y horas. Se utiliza para obtener la fecha y hora actual y realizar operaciones relacionadas con el tiempo, como calcular diferencias entre fechas.

# <span id="page-13-0"></span>4. Resultados: Cuadro de mandos de movilidad.

Esta sección proporciona una visión detallada de los resultados obtenidos, destacando los aspectos relevantes y las contribuciones realizadas en el ámbito de investigación abordado en el proyecto.

Se puede interactuar con la aplicación en el siguiente enlace: [https://carlespaya.shinyapps.io/app\\_final/](https://carlespaya.shinyapps.io/app_final/)

La aplicación consta de 4 pestañas que veremos a continuación.

# <span id="page-13-1"></span>4.1. Mapa

Se trata de la pestaña principal de la aplicación, en la Figura 8 se puede visualizar el contenido de esta:

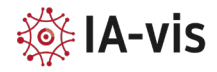

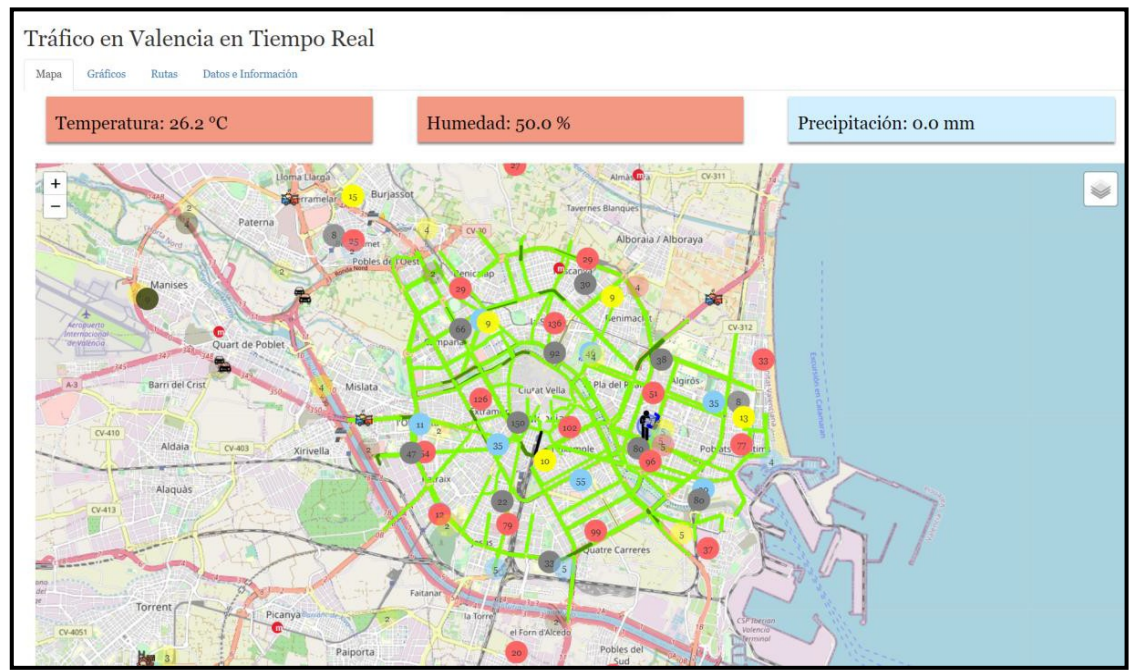

*Figura 8 Pestaña Mapa*

En esta pestaña se visualizan los diferentes datos climatológicos en tiempo real, así como el mapa con los datos referentes al tráfico y otros vehículos de transporte.

Los colores de las cajas dependen de los valores que contengan ya que según la temperatura que haya, la caja se visualiza de color rojo (en caso de estar por encima de la media) o verde (en caso contrario), lo mismo sucede con la humedad.

Por otro lado, en el mapa se pueden distinguir los diferentes estados del tráfico, así como las demás capas de datos, pero en la siguiente Figura 9 se visualizan simplemente los datos del tráfico con la finalidad de ofrecer una vista más clara:

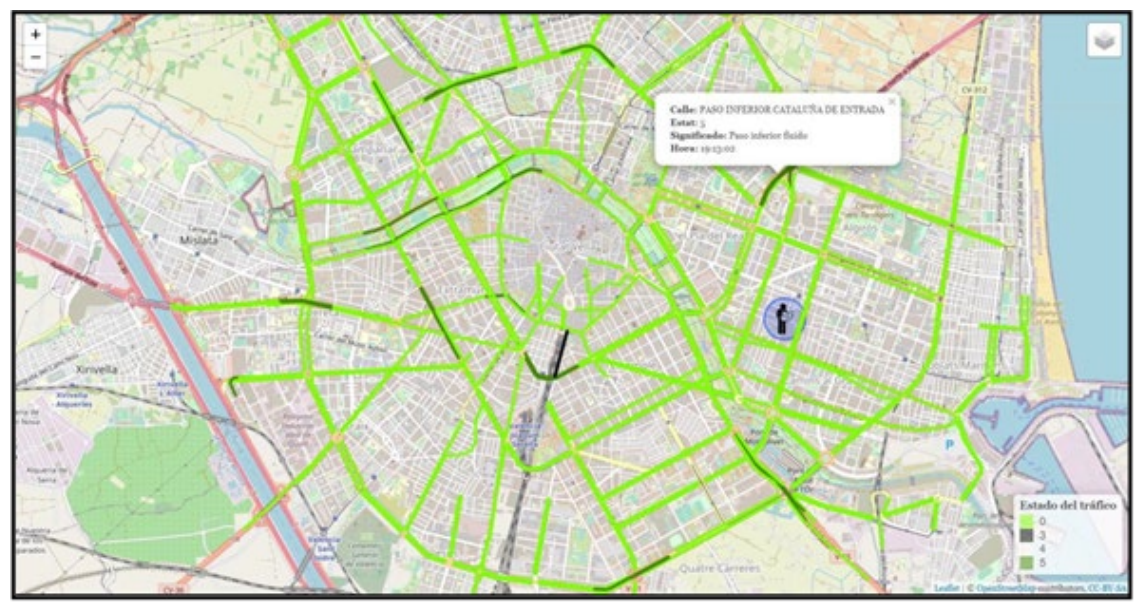

*Figura 9 Pestaña Mapa, datos de tráfico y leyenda*

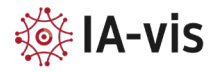

En ella se pueden distinguir los diferentes estados del tráfico en las calles de Valencia en tiempo real, así como la información que se proporciona al seleccionar en cada una.

En las siguientes figuras, se visualiza un ejemplo centrado en los datos relacionados con Metrovalencia.

Se puede observar en la Figura 10 que dada la ubicación actual del usuario se visualizan con un icono diferente las 5 paradas más cercanas para ofrecer al usuario una vista general de las mismas. Además, se proporciona un desplegable que permite elegir las capas de datos que se desea visualizar, en este caso los datos del metro.

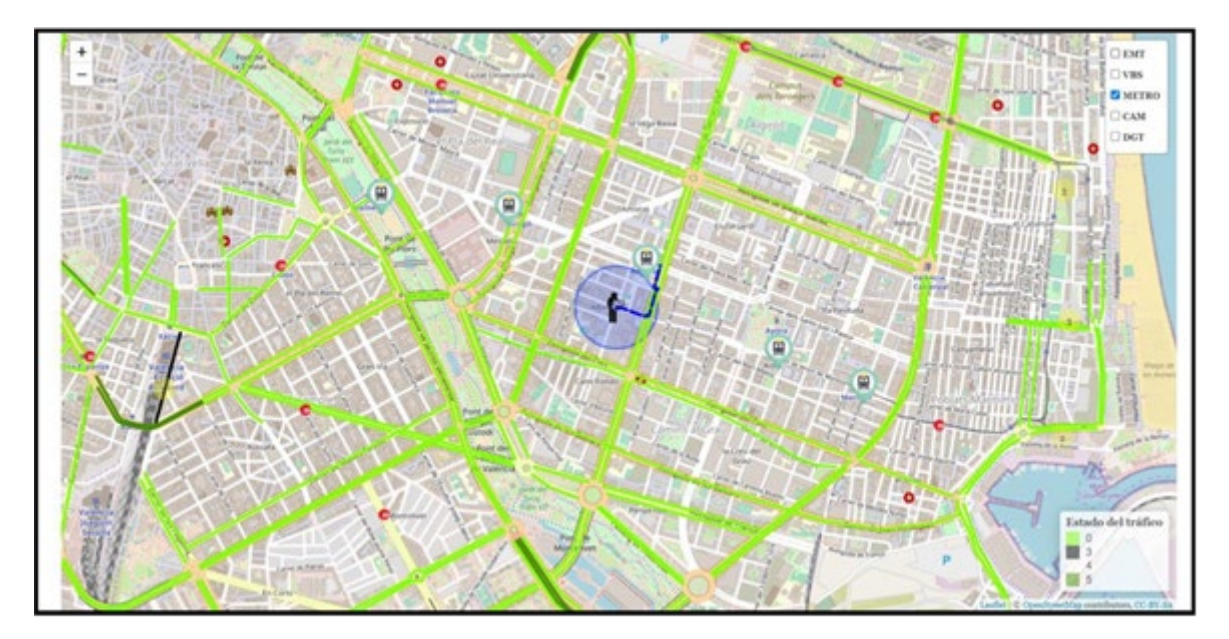

*Figura 10 Ejemplo de visualización de los datos de Metro, parte 1*

Por otro lado, en la Figura11 se visualiza la ruta a la parada más cercana, así como el tiempo estimado que tardaría el usuario a esta.

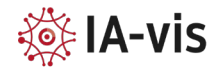

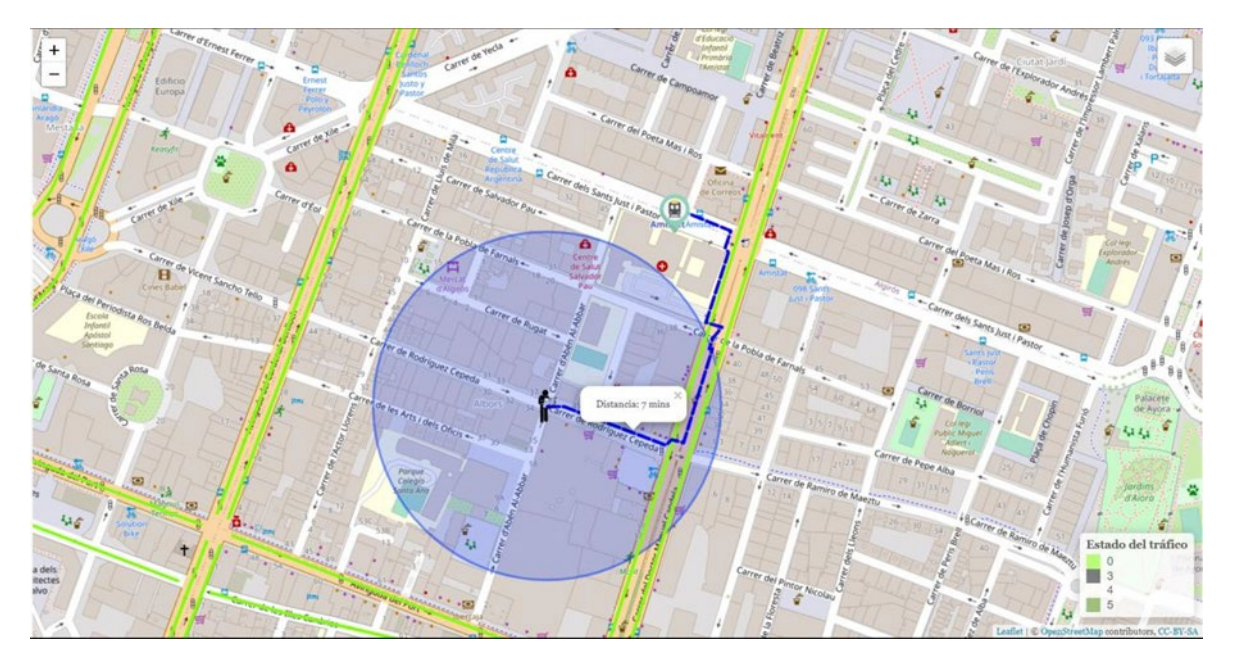

*Figura 11 Ejemplo de visualización de los datos de Metro, parte 2*

Finalmente, en la Figura12 se proporciona la información de los próximos metros en cada estación, según la hora que ha realizado la consulta el usuario.

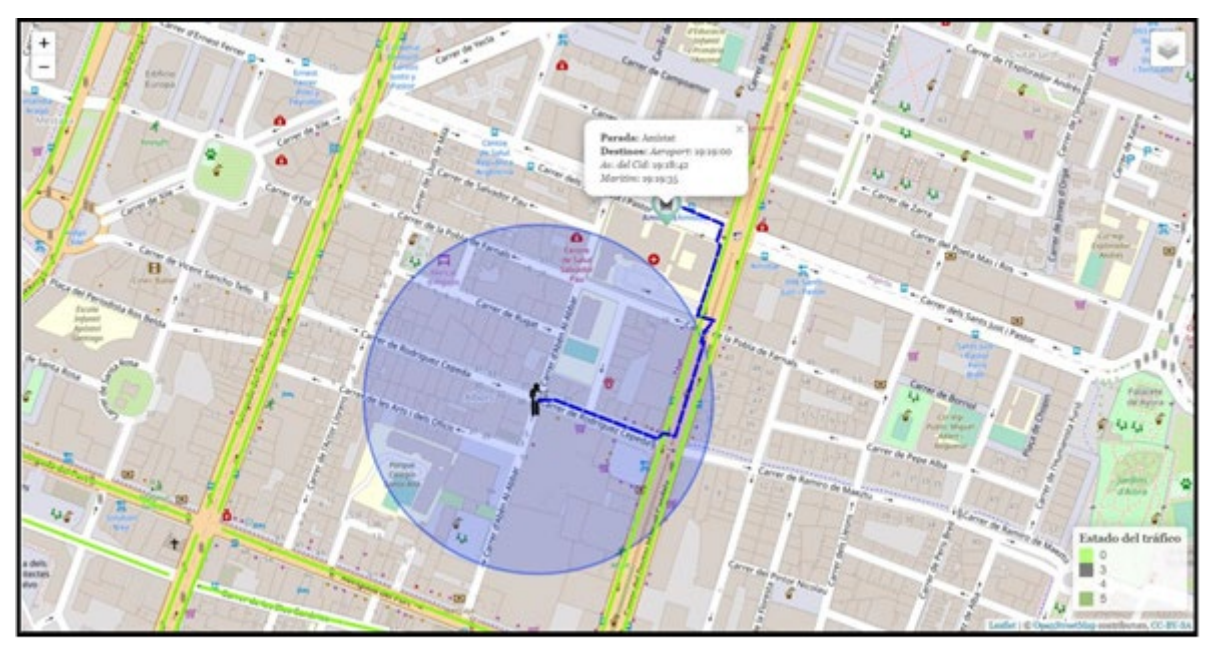

*Figura 12 Ejemplo de visualización de los datos de Metro, parte 3*

# <span id="page-16-0"></span>4.2. Gráficos

En la segunda pestaña se visualiza el historial de los datos del tráfico de cada calle, para ello, se guardan los datos cada vez que se actualizan para poder permitir una visualización del estado de la vía con un mayor rango de tiempo y se permite seleccionar la calle de la cual se desea conocer dichos datos.

En la siguiente Figura 13 se puede observar la disposición de la pestaña:

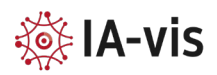

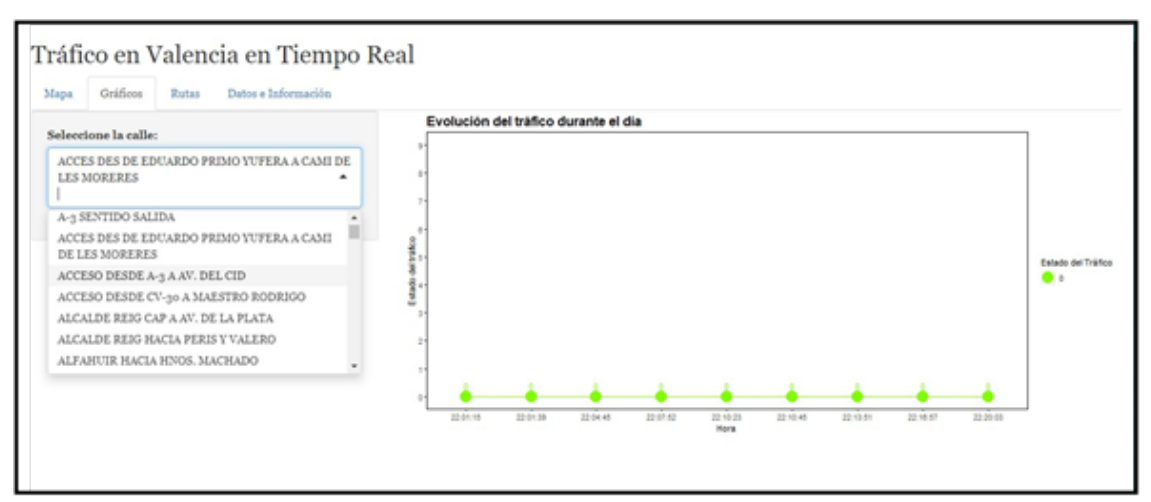

*Figura 13 Pestaña Gráficos*

# <span id="page-17-0"></span>4.3. Rutas

Esta pestaña permite al usuario conocer la ruta deseada hacia cualquier punto de la ciudad de Valencia según el transporte que esté utilizando. En las siguientes figuras se visualiza el resultado, así como sus posibles variantes:

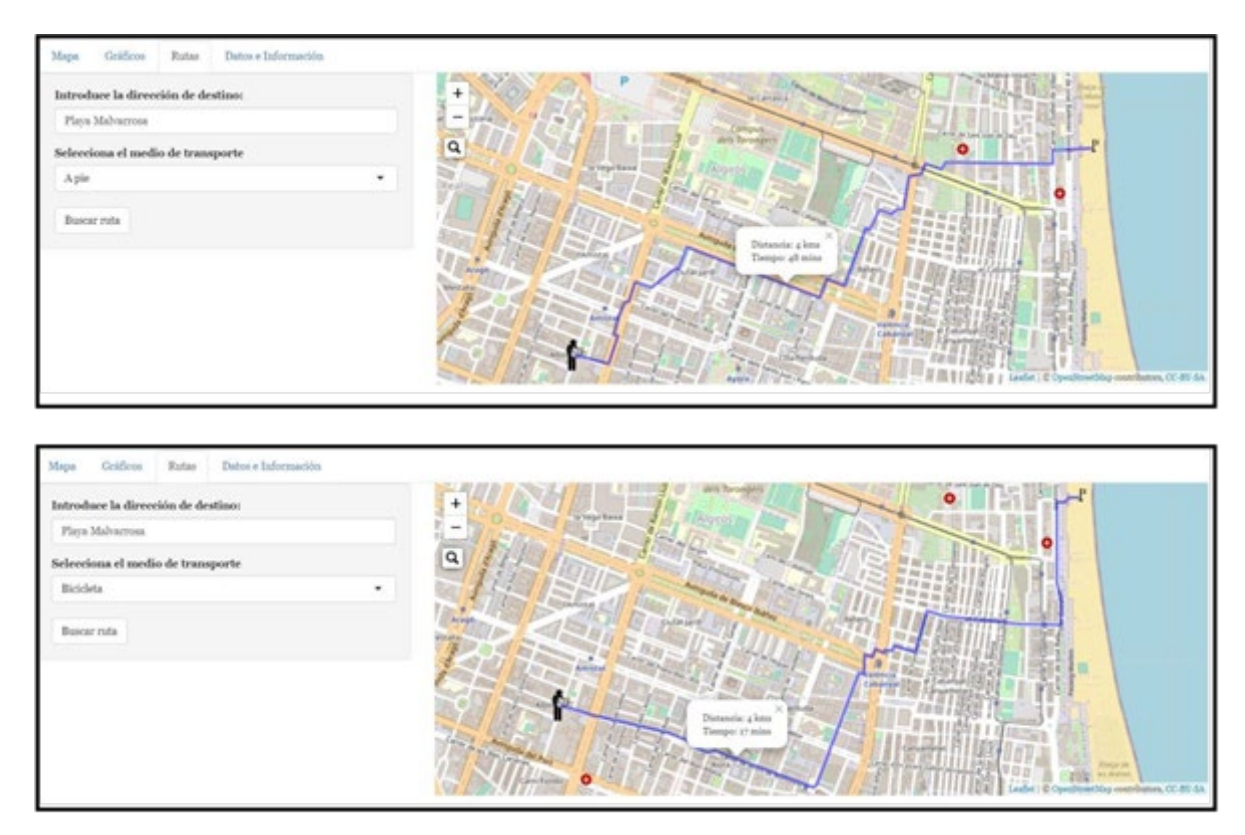

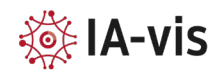

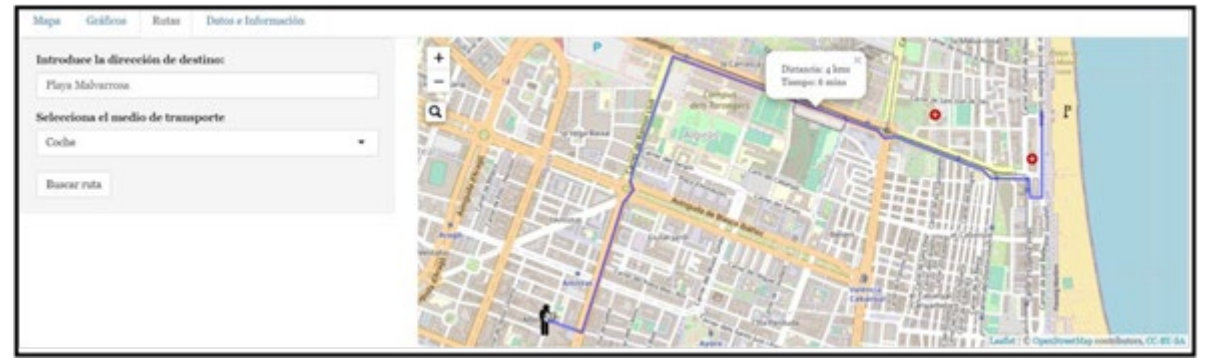

*Figura 14 Ejemplo de pestaña Rutas*

En la Figura 14 se visualiza un ejemplo donde el usuario pretende llega a la Playa de la Malvarrosa. Para ello, ha insertado el texto de la ubicación donde desea ir, así como el transporte en el que quiere ir. Una vez le dé al botón buscar ruta se le genera en el mapa la ruta óptima para llegar a dicho destino, además, se le proporciona un tiempo estimado del trayecto para tener una mayor información. De esta manera el usuario puede elegir qué método de transporte prefiere según el tiempo que disponga o en caso de ser turista conocer la ruta más corta para llegar a su destino sin tener ningún conocimiento de la ciudad.

# <span id="page-18-0"></span>4.4. Datos e información

Esta pestaña es meramente informativa, permite al usuario conocer la procedencia de los datos en caso de tener dudas de usar la aplicación por desconocimiento de la veracidad de estos y también proporciona la información de la leyenda destacando con cada color el significado de cada valor representado.

En la siguiente Figura 15 se visualiza esta pestaña:

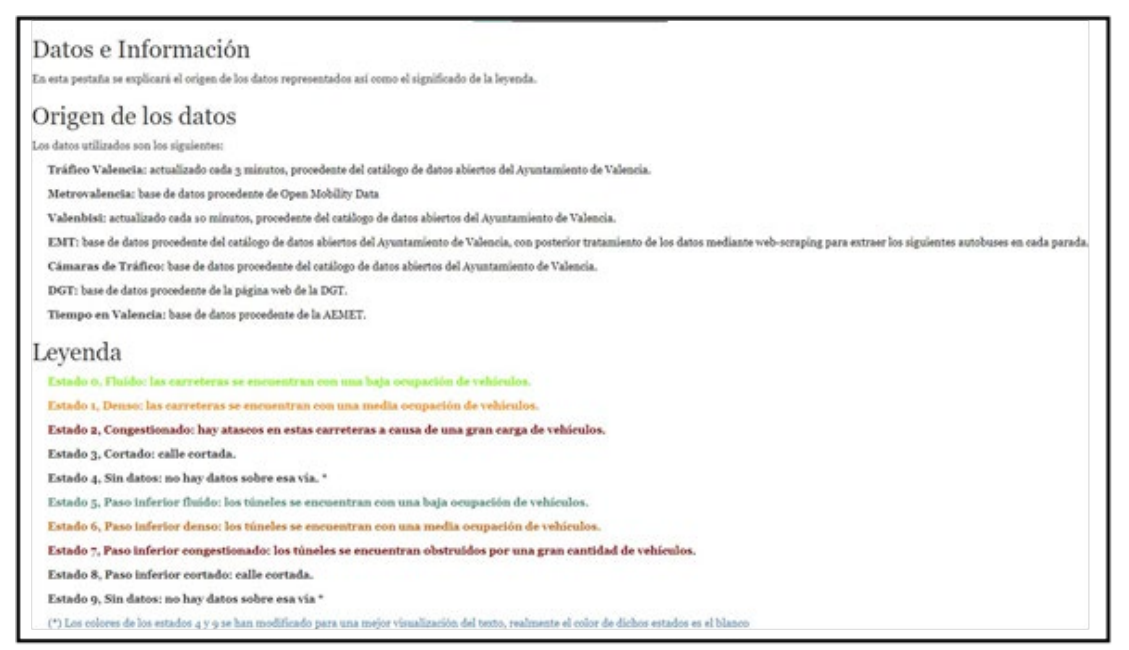

*Figura 15 Pestaña Datos e Información*

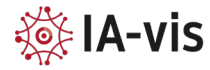

#### <span id="page-19-0"></span>4.5. Ejemplos de uso

#### **Ejemplo 1: Persona residente en Valencia**

Una persona que vive en Valencia necesita recoger a sus hijos del colegio. Conoce las dificultades habituales de tráfico y la escasez de estacionamiento en la zona. Antes de salir de casa, utiliza la aplicación de tráfico en tiempo real para verificar el estado de la calle donde desea recoger a sus hijos. La aplicación le muestra información actualizada sobre el tráfico en esa área, lo que le permite tomar una decisión informada. Si observa que hay atascos o problemas de estacionamiento, puede optar por utilizar el metro o incluso ir caminando, evitando así los inconvenientes del tráfico y la búsqueda de estacionamiento.

Otro escenario en el que la aplicación resulta útil es cuando esta misma persona decide llevar a sus hijos a visitar la Albufera, una reserva natural cerca de Valencia. No disponen de bicicletas propias debido a la falta de espacio para almacenarlas en su hogar. Sin embargo, están familiarizados con el sistema de alquiler de bicicletas Valenbisi. Antes de emprender el viaje, utilizan la aplicación para calcular la ruta óptima desde su ubicación hasta la Albufera. La aplicación muestra la duración estimada del trayecto, permitiéndoles planificar su tiempo de manera eficiente. Además, la aplicación les muestra la disponibilidad de paradas de Valenbisi en el camino, incluyendo información sobre la disponibilidad de bicicletas y espacios de estacionamiento. De esta manera, pueden decidir si utilizar Valenbisi para el trayecto, asegurándose de que habrá paradas con bicicletas y espacios disponibles para realizar cambios sin coste adicional.

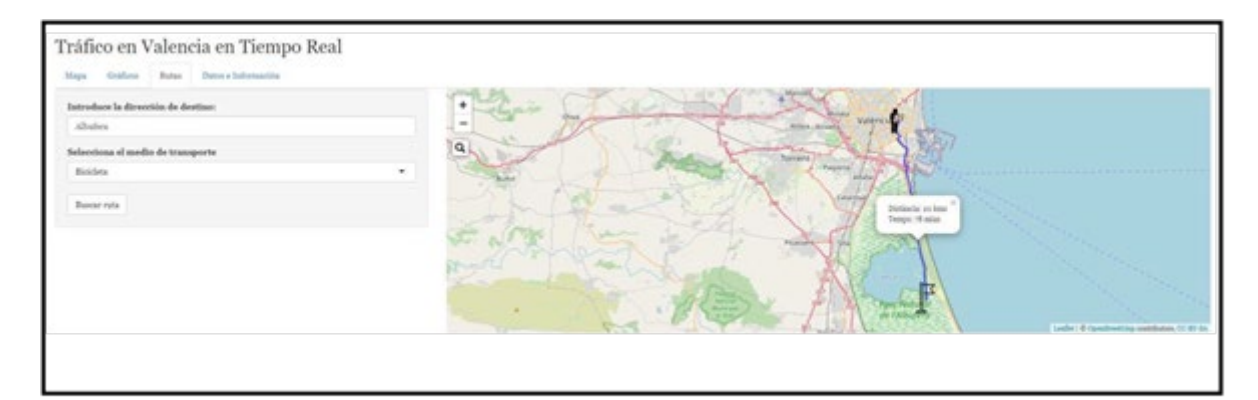

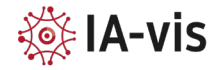

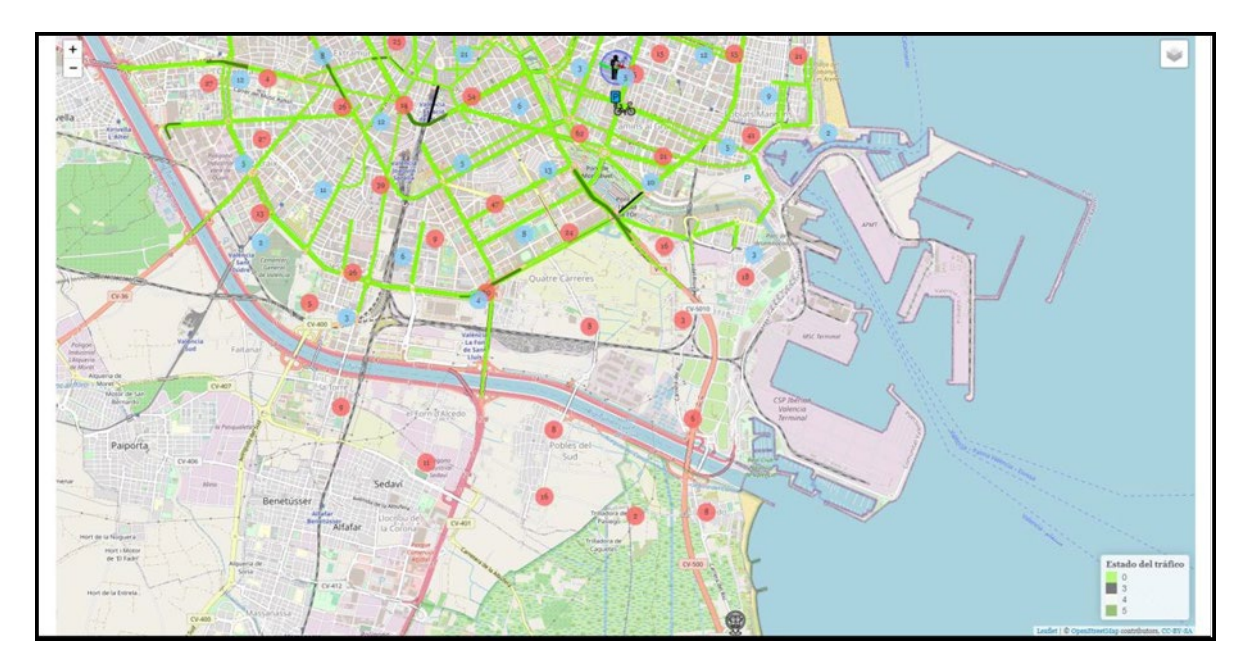

*Figura 16 Ejemplo de uso 1*

En la Figura 16 se pueden observar los pasos que debería seguir el usuario: primero calcularía la ruta óptima desde su casa y podría observar que el tiempo estimado para llegar a la Albufera en bici es de 1 hora y 20 minutos aproximadamente. De esta manera solo le quedaría saber si hay disponibles estaciones Valenbisi por la zona para saber si se podría realizar el cambio de bicicleta cada 30 minutos. En este caso se puede observar como en la zona de la Albufera no se encuentran estaciones por lo que sería difícil realizar la ruta sin recibir un coste adicional, por lo que el usuario se podría plantear utilizar otro transporte como puede ser el autobús el cual sí dispone de rutas que llevan hasta la misma Albufera.

# **Ejemplo 2: Turista en Valencia**

Un turista se hospeda en Valencia por primera vez en su vida. Ha venido a la ciudad por su gran clima, pero no dispone de muchos días por lo que desea optimizar su tiempo en la ciudad. Para ello, el turista puede utilizar la aplicación para calcular rutas óptimas desde su hotel hasta los lugares turísticos más populares de Valencia, como la Ciudad de las Artes y las Ciencias, el casco antiguo o las playas. La aplicación muestra la duración estimada del trayecto y brinda opciones de transporte, como el uso del metro, autobuses o incluso caminar, para optimizar su tiempo y experiencia en la ciudad.

Además, la aplicación puede proporcionar información adicional relevante para el turista, como la disponibilidad de estacionamiento en áreas turísticas, la ubicación de paradas de transporte público cercanas y la posibilidad de alquilar bicicletas para explorar la ciudad de una manera más sostenible y activa.

De esta manera el usuario podría realizar un estimado del tiempo que tardaría en visitar las zonas, como se puede observar en la Figura 17, y poder elegir a cuáles ir según el tiempo que disponga.

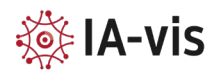

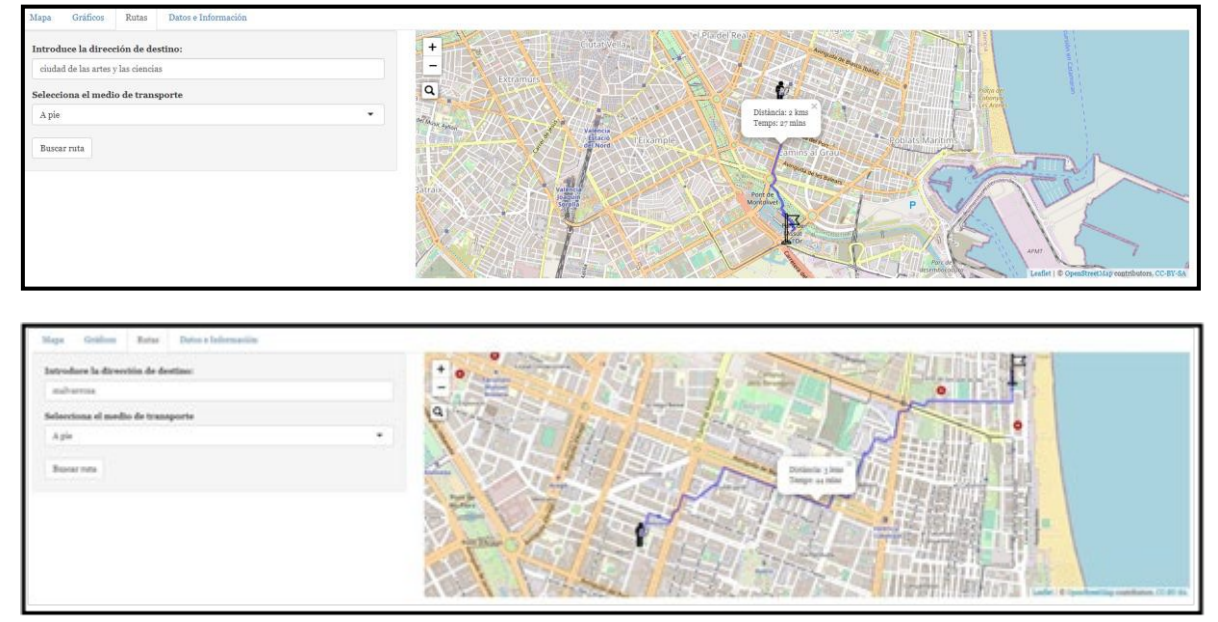

*Figura 17 Ejemplo de uso 2*

# <span id="page-21-0"></span>5. Conclusiones

En este trabajo se han explorado los usos de la plataforma de datos abiertos del Ayuntamiento de Valencia, combinando información relativa tanto al estado del tráfico como a los diferentes medios de transporte públicos de la ciudad: metro, autobús y bicicleta.

Con estos datos se ha desarrollado una aplicación que proporciona información en tiempo real de la movilidad en la ciudad de Valencia, con el objetivo de brindar a los usuarios una herramienta útil y accesible para la toma de decisiones en sus desplazamientos.

A lo largo de este proyecto, se han utilizado diversas tecnologías y técnicas, combinando la visualización de datos, la integración de servicios externos y el uso de librerías especializadas.

La aplicación ha demostrado ser efectiva en la presentación y análisis de información de tráfico, permitiendo a los usuarios obtener una visión clara y actualizada del estado de las vías en tiempo real. Además, se han incorporado funcionalidades adicionales, como la búsqueda de rutas óptimas y la visualización de información climatológica, para enriquecer la experiencia del usuario y proporcionarle información relevante en sus desplazamientos.

Durante el desarrollo de este proyecto, se ha destacado la importancia de contar con datos fiables y actualizados, así como la necesidad de utilizar herramientas adecuadas para la visualización y análisis de dichos datos.

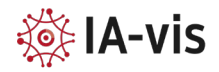

# <span id="page-22-0"></span>REFERENCIAS

[1] «Portal de Datos Abiertos del Ayuntamiento de València — Portal de l'Ajuntament de la ciutat de València». https://valencia.opendatasoft.com/pages/home/ (accedido 28 de junio de 2023).

[2] «Explore — Portal de l'Ajuntament de la ciutat de València». https://valencia.opendatasoft.com/explore/?disjunctive.features&disjunctive.modified&di sjunctive.publisher&disjunctive.keyword&disjunctive.theme&disjunctive.language&sort= modified (accedido 28 de junio de 2023).

[3] «Estat transit temps real dataset».

https://valencia.opendatasoft.com/explore/dataset/estat-transit-temps-real-estadotrafico-tiempo-real/ (accedido 28 de junio de 2023).

[4] «EMT». https://valencia.opendatasoft.com/explore/dataset/emt/ (accedido 6 de junio de 2023).

[5] «MetroValencia GTFS - OpenMobilityData». https://transitfeeds.com/p/ferrocarrilesde-la-generalidad-valenciana/1039 (accedido 6 de junio de 2023).

[6] «ValenBisi Disponibilidad».

https://valencia.opendatasoft.com/explore/dataset/valenbisi-disponibilitat-valenbisidsiponibilidad/table/?sort=available&dataChart=eyJxdWVyaWVzIjpbeyJjb25maWciOnsiZG F0YXNldCI6InZhbGVuYmlzaS1kaXNwb25pYmlsaXRhdC12YWxlbmJpc2ktZHNpcG9uaWJpbGl kYWQiLCJvcHRpb25zIjp7fX0sImNoYXJ0cyI6W3siYWxpZ25Nb250aCI6dHJ1ZSwidHlwZSI6Imx pbmUiLCJmdW5jIjoiQVZHIiwieUF4aXMiOiJnaWQiLCJzY2llbnRpZmljRGlzcGxheSI6dHJ1ZSwi Y29sb3IiOiIjNjZjMmE1In1dLCJ4QXhpcyI6Imxhc3RfZWRpdGVkX2RhdGUiLCJtYXhwb2ludHMi OiIiLCJ0aW1lc2NhbGUiOiJ5ZWFyIiwic29ydCI6IiJ9XSwiZGlzcGxheUxlZ2VuZCI6dHJ1ZSwiYWx pZ25Nb250aCI6dHJ1ZX0%3D&location=14,39.48841,-0.36628&basemap=e4bf90 (accedido 6 de junio de 2023).

[7] A. E. de Meteorología, «El Tiempo. Hoy y últimos días: València, Viveros - Datos horarios - Tabla - Agencia Estatal de Meteorología - AEMET. Gobierno de España». https://www.aemet.es/es/eltiempo/observacion/ultimosdatos?k=val&l=8416Y&w=0&dat os=det&x=h24&f=temperatura (accedido 7 de junio de 2023).

[8] «Càmeres tràfic / Cámaras trafico».

https://valencia.opendatasoft.com/explore/dataset/cameres-trafic-camaras-trafico/ (accedido 7 de junio de 2023).

[9] «Leaflet — an open-source JavaScript library for interactive maps». https://leafletjs.com/ (accedido 5 de junio de 2023).

[10] E. Pebesma et al., «sf: Simple Features for R». 24 de mayo de 2023. Accedido: 8 de junio de 2023. [En línea]. Disponible en: https://cran.r-project.org/web/packages/sf/index.html

[11] «Shiny». https://shiny.posit.co/ (accedido 5 de junio de 2023).

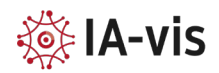